## **NOORUSE 1-612 RUUMITEHNIKA JUHEND**

### **ESITLUSARVUTISSE SISSELOGIMINE:**

Sisse tuleb logida kasutajaga "kasutaja" ning parooliaken tühjaks jätta. Pärast esitlusarvuti kasutamist tuleb kindlasti välja logida!

### **PROJEKTORI KASUTAMINE:**

Lülita puldi **punase ringiga määratletud** nupust projektor sisse

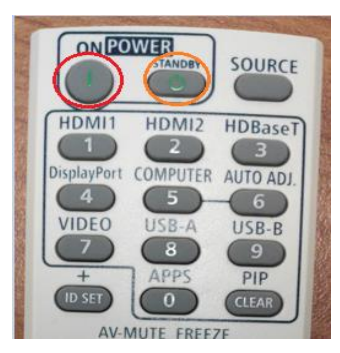

Lülita puldi **oranži ringiga määratletud** nupust projektor välja

**Sülearvuti ühendamiseks** kasutada laua peal olevat **HDMI**-kaablit.

Et valida erinevate sisendite vahel (esitlusarvuti, sülearvuti), tuleb kasutada projektori puldi nuppu **Source** või **HDMI1/HDMI2**

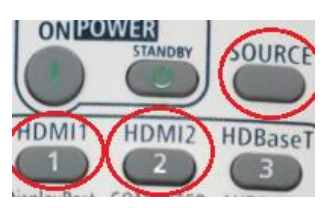

Kui arvuti pilt mõne aja möödudes pärast nupuvajutust projektorisse ei ilmu, proovida klahvikombinatsiooni:

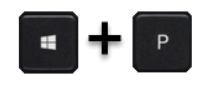

Projektor tuleb pärast kasutamist kindlasti välja lülitada, vajutades sedasama **red** nuppu, mis käivitamisel!

# **PROBLEEMIDE TEKKIMISEL:**

Ühendust võtta Tartu Ülikooli Arvutiabiga.

737 5500 (5500)

[arvutiabi@ut.ee](mailto:arvutiabi@ut.ee)

[www.it.ut.ee](http://www.it.ut.ee/)

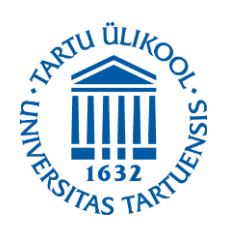

Koostas: Margus Noppel 13.11.2020

## **NOORUSE 1-612 EQUIPMENT USAGE INSTRUCTIONS**

#### **PRESENTATION COMPUTER LOGIN:**

Log in to the computer using the account "kasutaja" and leave the password empty. After using the computer be sure to log out!

### **USING THE PROJECTOR:**

Press the button marked with **red circle** on to turn on the projector.

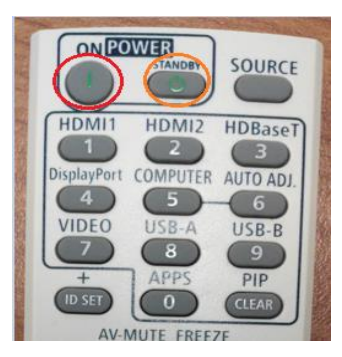

Press the button marked with **orange circle** to turn off the projector.

You can use the **HDMI-**cable to **connect your laptop** to the projector.

To choose from different devices (presentation computer, laptop) use the **Source** or **HDMI1/HDMI2** button on the remote.

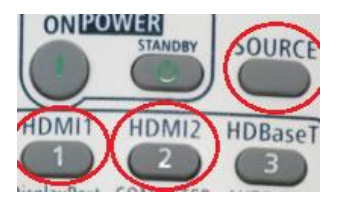

If the computer screen does not appear on the projector after pressing this button and waiting a while, press:

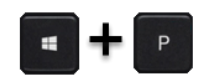

After using the projector be sure to turn it off by pressing the same **red** button as used to turn the projector on.

### **IF PROBLEMS OCCUR:**

Contact with our Computer Helpdesk.

737 5500 (5500)

[arvutiabi@ut.ee](mailto:arvutiabi@ut.ee)

www.it.ut.ee

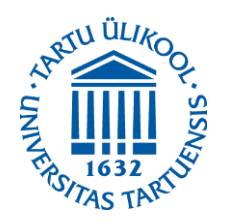